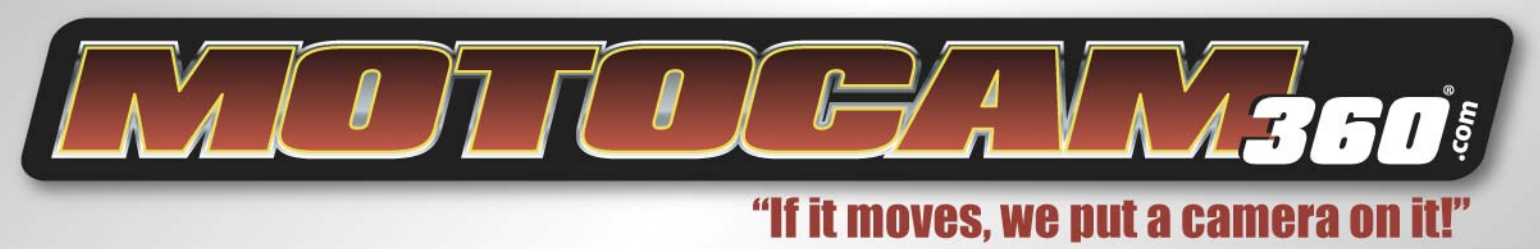

## **--CHARGING--**

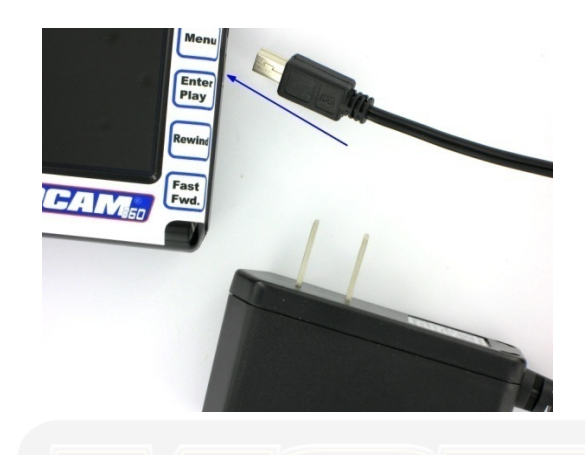

**Charge DVR with USB wall charger for approximately 2 hours. If your DVR has the extended battery installed, charging time can take up to 3 hours.**

**Charge Shockbox with unique 4 pin connector style charger by plugging into the back of the Shockbox shell connector. The LED on the charger will start out RED and turn GREEN after approximately 2 hours when the Shockbox is fully charged. The car charger with wall adapter takes approximately 4 hours to fully charge**

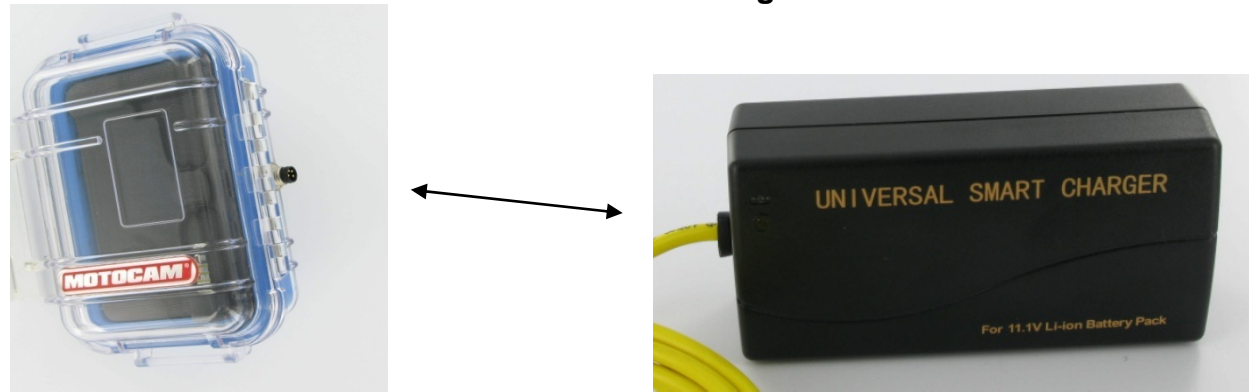

MOTOCAM 360 · 1-877-MOTOCAM · FAX: 206-400-2725 www.MotoCam360.com

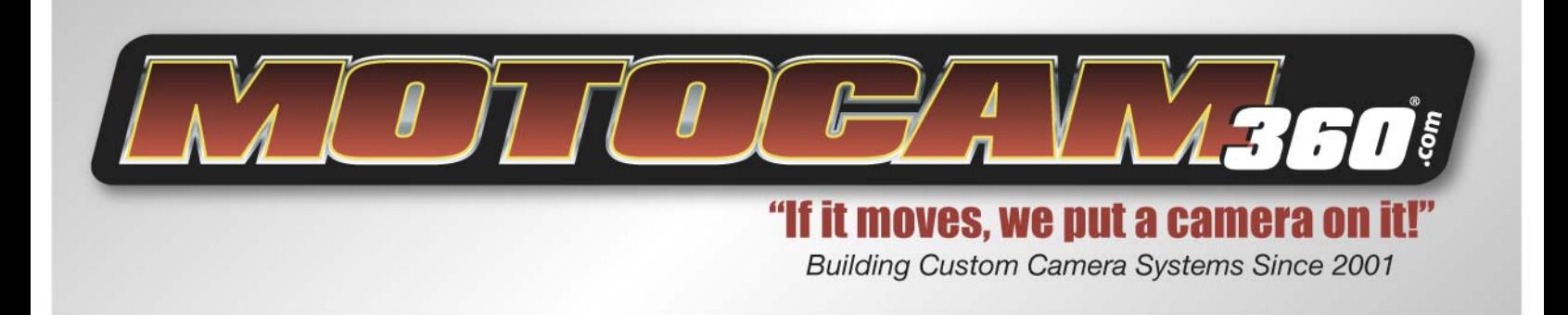

# **--DVR CONTROLS--**

**These control buttons will allow you to navigate through menus as you configure your DVR for video recording.**

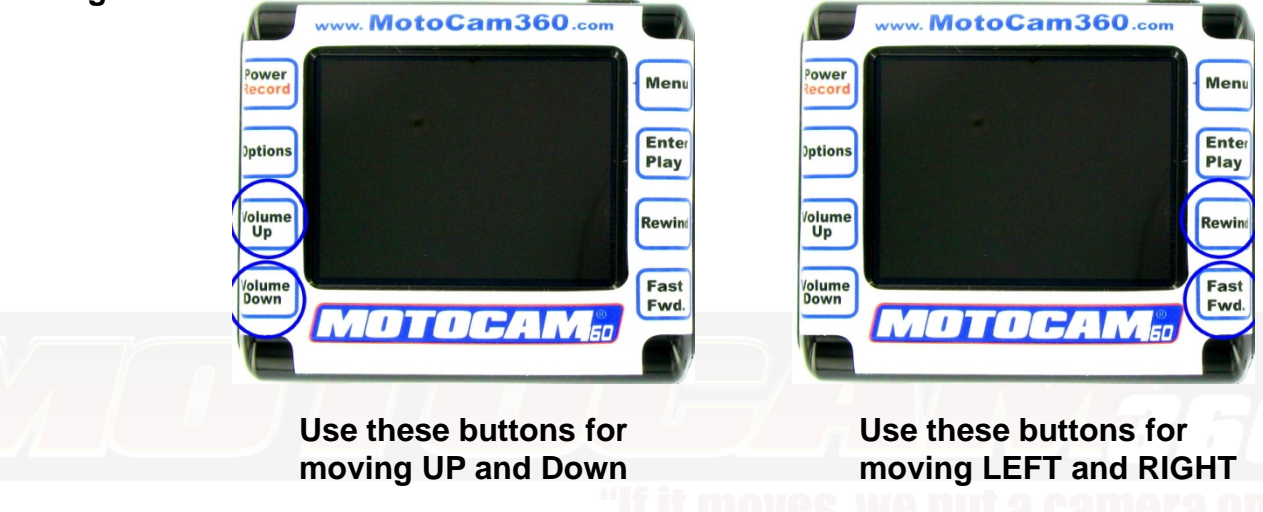

# **--SET UP DVR--**

**Install SD card with graphics facing down. It is important to use high-speed SD cards, or your video quality can be negatively impacted. The MotoCam DVR SD card limitation is 4GB, and the DVR does not recognize the newer "HC" format.**

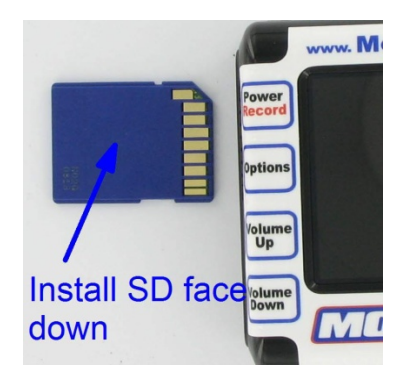

**Remove DVR from Shockbox Shell. This step should be followed every time the DVR is powered up. If this step is skipped, the DVR may power up and turn off the LCD screen in preparation for TV playback. This may be mistaken as a DVR shut down.**

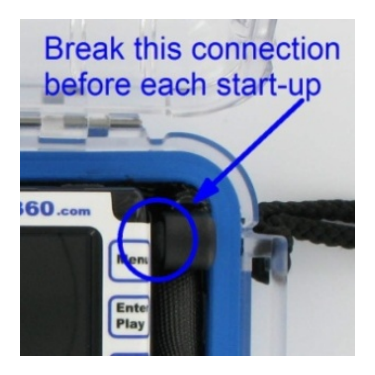

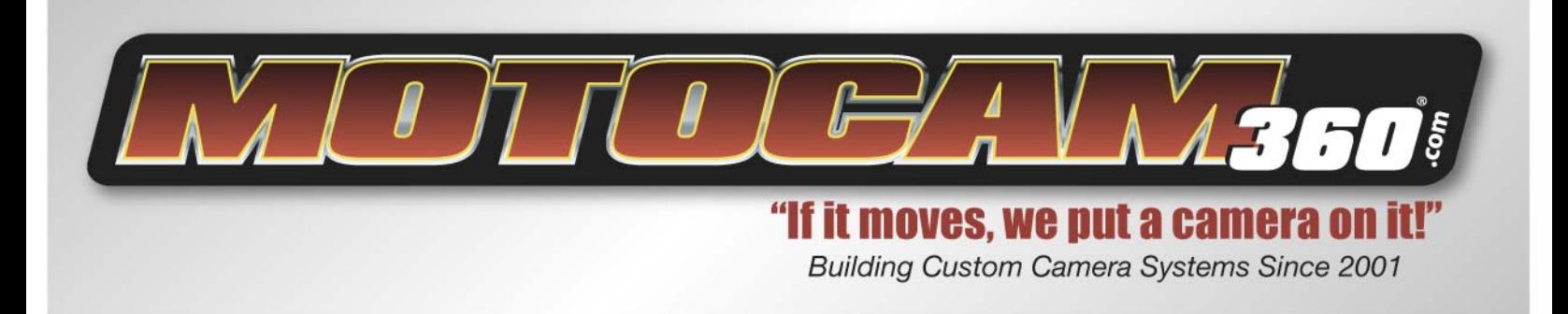

**1) Power up DVR by holding "POWER/REC" for 2 seconds.**

**2) Configure DVR by entering the "Setup" mode and adjusting each of the values listed below:**

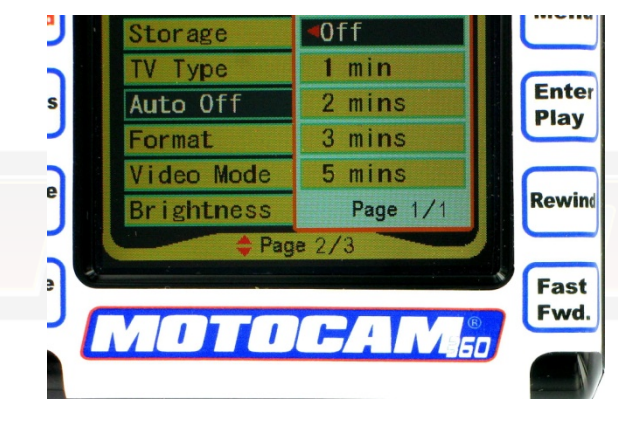

### **Disable Auto Off Feature: Format SD Card in the DVR:**

![](_page_2_Picture_5.jpeg)

Notice

**Formatting should always be done in the DVR, not the PC! Formatting should be done as often as possible to re-calibrate the entire system, but always remember to save your video footage to PC first.**

![](_page_2_Picture_8.jpeg)

**Menu** 

**Enter** 

Play

**Rewind** 

Fast Fwd.

**No** 

![](_page_3_Picture_0.jpeg)

### **LCD Screen Brightness:**

![](_page_3_Picture_2.jpeg)

**Lower LCD screen brightness to prolong DVR battery run time**

**NOTE: If the DVR loses power for more than 30 seconds, these settings will need to be re-entered.**

# **--SET UP DVR FOR VIDEO RECORDING--**

![](_page_3_Picture_6.jpeg)

**Remember that you must remove the DVR from the Shockbox, otherwise the DVR will enter TV playback mode and turn off the LCD screen. When this occurs, the DVR is NOT turned off, but the LCD screen is turned off in preparation to port the image to a TV screen for playback.** 

![](_page_3_Picture_8.jpeg)

### **SELECT MEMORY FOR RECORDING:**

**By hitting the "Enter" button, the DVR will toggle from internal memory to SD card. The DVR is only equipped with 10 minutes of internal memory, so we do NOT recommend using internal memory under any circumstances.**

![](_page_4_Picture_0.jpeg)

### **VIDEO RECORDING APPLICATION:**

**Use the "Menu" button to navigate through the DVR applications until you reach "AV Rec" mode. Hit "Enter/Play" button on DVR to activate this application.**

![](_page_4_Picture_4.jpeg)

**Building Custom Camera Systems Since 2001** 

**NOW you may insert the DVR into the Shockbox shell. If you miss a step, the LCD screen will turn off and the DVR will enter TV playback mode.**

# **--INSIDE THE VIDEO RECORDING APPLICATION--**

**You will see a black screen until you plug in your bullet camera and activate the power button on the remote control. If you do not see a picture, then the Shockbox shell needs to be charged.**

### **Check Memory Symbol:**

![](_page_4_Picture_9.jpeg)

![](_page_4_Picture_10.jpeg)

**This will verify that you have configured the DVR to store video to the proper location. When the DVR is set to internal memory, the system shuts down once the memory is full (10 minutes).**

![](_page_5_Picture_0.jpeg)

## **Check Volume Level:**

![](_page_5_Picture_3.jpeg)

**Start with volume at 5 and adjust as necessary based on location, vehicle type, horse power, aerodynamics and other noise factors**

#### **Recording TIme:**

![](_page_5_Picture_6.jpeg)

**Check available amount of recording time on SD card**

![](_page_6_Picture_0.jpeg)

## **Setting Video Quality / Activating Remote Control Trigger:**

![](_page_6_Picture_3.jpeg)

**Press the "Option" button while in the video recording application (AV REC) to set the video quality and activate the remote control:**

**We recommend using the "BEST" setting always, which provides 1 hour of video recording per Gigabyte.**

![](_page_6_Picture_6.jpeg)

![](_page_6_Picture_7.jpeg)

**Activate the remote control feature: By activating this feature, the DVR will begin recording each time the remote control switch is pushed. The DVR can only recognize the remote control command every 3 seconds. If you trigger the DVR faster than 3 seconds, it may get out of sequence (on becomes off and off becomes on).**

![](_page_7_Picture_0.jpeg)

**NOTE: The remote control does not turn the DVR on or off. The user must power up the DVR and navigate to the AV REC application and hit enter. The remote control is only designed to trigger the recording function multiple times.** 

![](_page_7_Picture_2.jpeg)

*Helmet Camera version* 

![](_page_7_Picture_4.jpeg)

![](_page_7_Figure_5.jpeg)

**Once all the settings are complete, press the "Option" button to return to the AV REC screen:**

![](_page_7_Picture_8.jpeg)

**Before closing the lid to Shockbox and starting your video recording, remember to activate the "HOLD" switch on the very top of the DVR. Doing this will disable the DVR panel buttons, which prevents accidental shut down during high vibration or crashes.**

![](_page_7_Picture_10.jpeg)

to the left to disable front panel

![](_page_8_Picture_0.jpeg)

# **--OPTIONS--**

![](_page_8_Picture_3.jpeg)

**Sony Hi-Res 550 HQ1 color bullet (\$229):**

![](_page_8_Picture_5.jpeg)

![](_page_9_Picture_0.jpeg)

# "If it moves, we put a camera on it!

**Building Custom Camera Systems Since 2001** 

# **--TROUBLESHOOTING--**

### **PC Operating Systems:**

Windows XP works perfectly with MPEG4 (asf) video files, using Windows Media Player to view the video.

The Show Biz editing software is compatible with Windows XP, but the software only needs to be loaded if the user is interested in editing video. Simple video playback can be handled with Windows Media Player.

If the video appears jerky or non-continuous, the video file should be saved to the PC hard drive before playback. Likely, the PC does not have enough RAM to support smooth continuous video playback through the SD card slot or USB port.

If your XP operating system is not up to date with drivers, we recommend you visit this site and make the necessary updates:

### <http://www.free-codecs.com/download/VideoLAN.htm>

## **VISTA PROBLEMS:**

Microsoft did not include the video support drivers for MPEG4 (asf) files in the first release of VISTA. Therefore, Windows Media Player can not recognize or play these file types. We recommend downloading the following free ware to get around this problem:

**Real Player – [www.realnetworks.com](http://www.realnetworks.com/)**

## **VLC –**

**<http://uberdownloads.com/software/video-player/vlc.html>**

### **MY VIDEO IMAGE IS WASHED OUT, WHAT CAN I DO?**

Certain times of day and reflective conditions of the environment you are shooting video in can produce over-exposed video. You can reduce the over-exposure by using one of our neutral density filters, which is designed to reduce the amount of light let into the bullet camera. These filters can be purchased on our website.

Also, the brightness, contrast, and color saturation can all be adjusted when you install Show Biz video editing software.

### **MY DVR is FROZE UP, HOW CAN I FIX THIS?**

Often times, the user forgets to format their SD card in the DVR. Formatting the SD card in the PC is not the proper way to clear the memory – this must be done in the DVR! Over time, this can produce weird DVR behavior like freezing up, or loss of video. If the DVR freezes up and you are using the long-life DVR battery, remove the battery for 10 seconds and re-install. You will need to check and possibly reset your DVR video recording configurations. It is VERY important to remove the large battery correctly from the DVR or the terminal contacts can be damaged on the DVR. Use a finger or gently use a small screw driver to pry the battery out of the pocket on the side opposite the terminal contacts.

MOTOCAM 360 · 1-877-MOTOCAM · FAX: 206-400-2725 www.MotoCam360.com